## ZOLL AED 3<sup>"</sup> Guía de inicio rápido

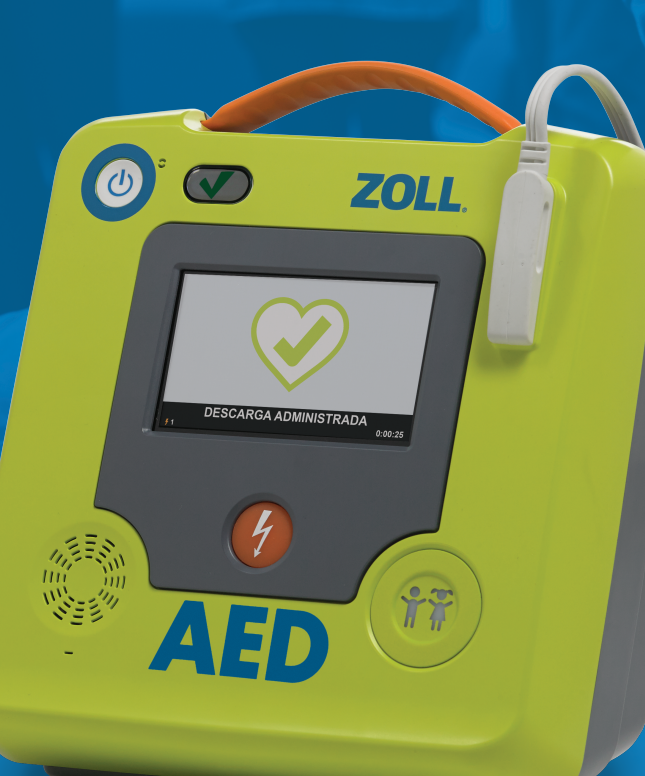

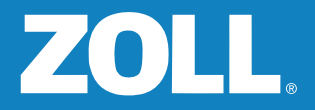

Gracias por seleccionar el ZOLL AED 3™ como su desfibrilador externo automático, el DEA más avanzado del mundo en la actualidad. Siga estas instrucciones simples para configurar su AED 3 en unos pocos minutos. Una vez que haya completado la configuración, consulte el número de serie e inicie sesión en www.zollaed3.com para registrar su AED 3 para obtener una garantía ampliada.

Si tiene alguna pregunta o inquietud, comuníquese con ZOLL al +1-978-421-9655 o envíenos un correo electrónico a tservice\_master@zoll.com, o comuníquese con el distribuidor autorizado a quien le compró su AED 3.

### Bienvenido

### **Contenido**

### Carpeta de documentación:

- Guía de inicio rápido
- Certificado de activación PlusTrac ™
- Cartel y guía de referencia para la reanimación ZOLL AED 3
- Manual del operador de ZOLL AED 3

### Incluidos en la caja:

- ZOLL AED 3
- Carpeta de documentación
- CPR Uni-padz ™
- Batería para ZOLL AED 3

Inicie sesión en www.zollaed3.com donde podrá realizar lo siguiente:

- Registrar su garantía ampliada gratuita de 2 años;
- Configurar su cuenta de PlusTrac con el certificado de activación de PlusTrac,\* que le permite calificar para obtener PlusTrac sin ningún costo durante el primer año;
	- Realice un seguimiento de la disponibilidad de su AED 3
	- Realice un seguimiento de la capacitación de su personal de emergencia
	- Gestione su programa de DEA en línea
	- Obtenga recordatorios electrónicos y notificaciones de alerta
	- Permita que su AED 3 informe con regularidad los resultados de los autoanálisis a PlusTrac a través de su red de Wi-Fi local
- Reciba información acerca de cómo configurar su cuenta ZOLL en línea para la carga y gestión de datos de eventos clínicos en ZOLL Case Review™

\*El certificado de activación está incluido en la carpeta de documentación

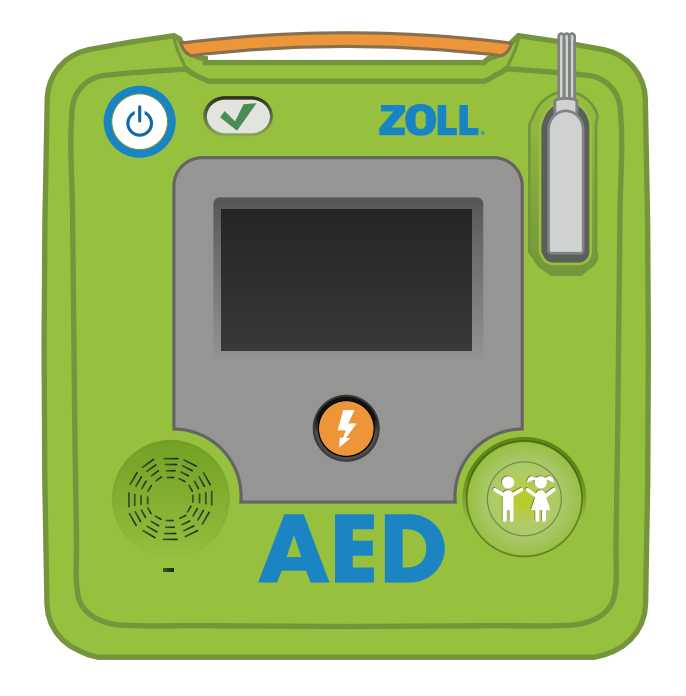

# Completar el registro del DEA Configuración de su ZOLL AED 3

Retire todo el contenido del embalaje de envío.

Conecte el cable del conector de CPR Uni-padz en el puerto del electrodo del AED 3.

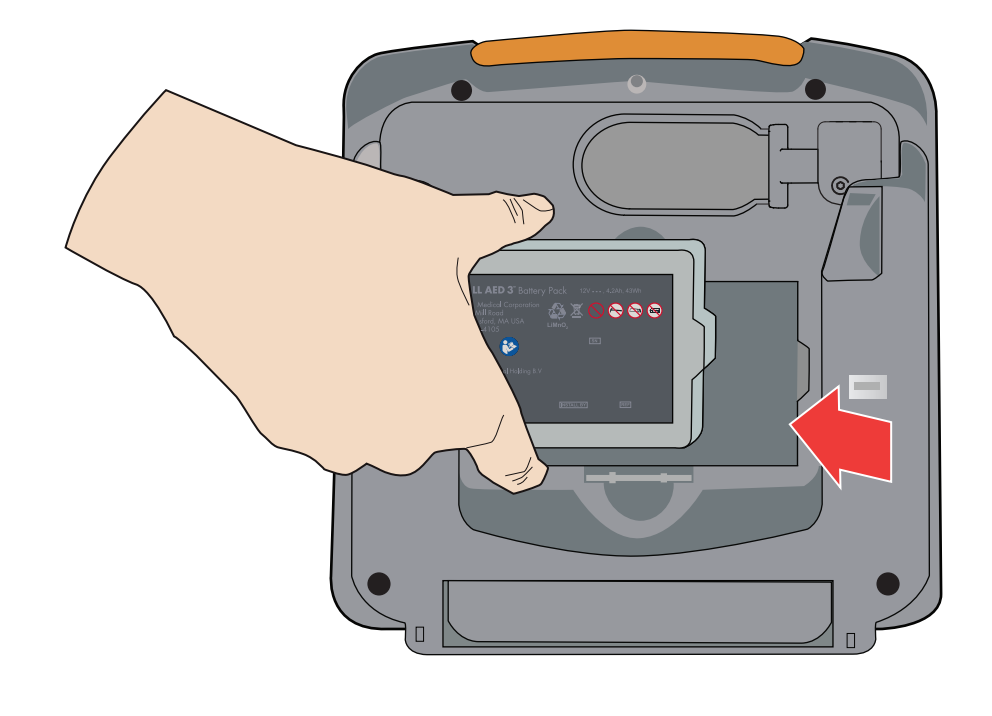

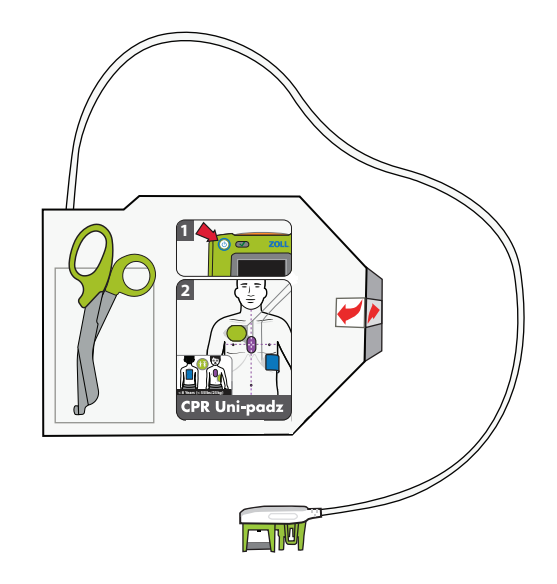

Retire el CPR Uni-padz de su caja protectora.

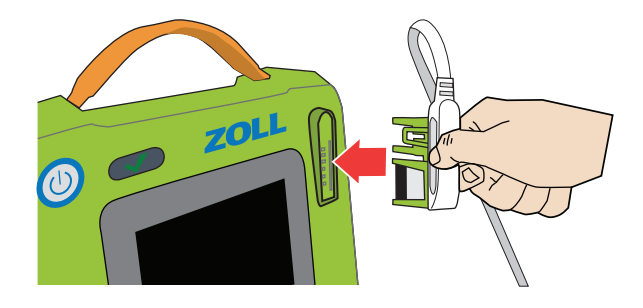

Retire la batería del AED 3 del embalaje de envío. Sostenga la batería por las lengüetas laterales, con la etiqueta hacia afuera. Coloque la batería en la parte posterior del DEA hasta que escuche un chasquido y la batería encaje en su lugar; alinee la muesca de la parte final de la batería con la forma correspondiente en el hueco de la batería.

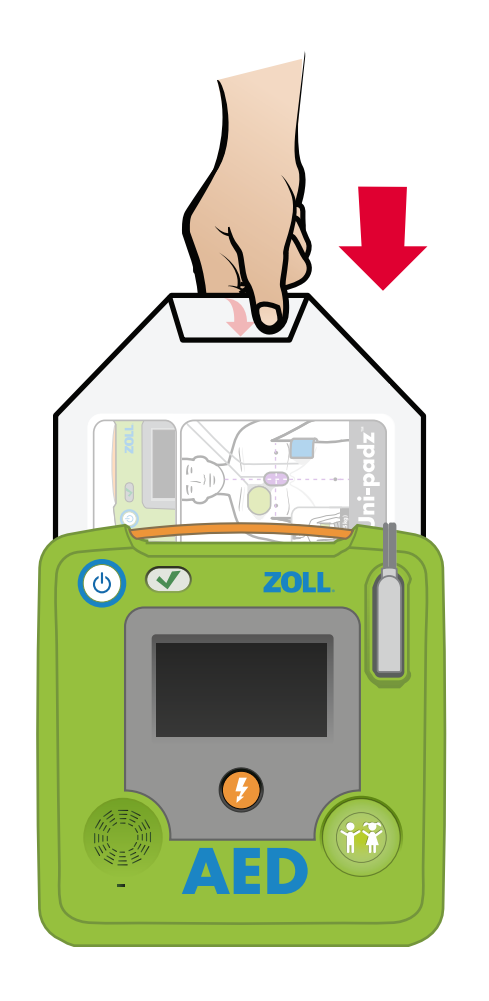

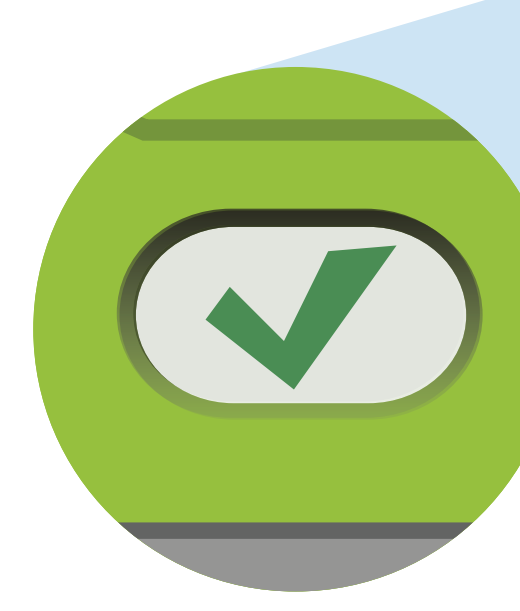

El ZOLL AED 3 realizará un autoanálisis automático. Mientras se está ejecutando el autoanálisis, inserte el CPR Uni-padz en la parte posterior del DEA de forma tal que la etiqueta del paquete apunte hacia usted.

 $10$  11  $\blacksquare$ Después de completar el autoanálisis del AED 3, puede corroborar que el análisis haya sido exitoso si escucha la indicación de sonido "Unidad funcional" o si busca el símbolo de verificación verde en la ventana del indicador del estado. Su AED 3 ya está listo para su uso. Si tiene alguna pregunta, consulte el manual del usuario incluido en la carpeta de documentación.

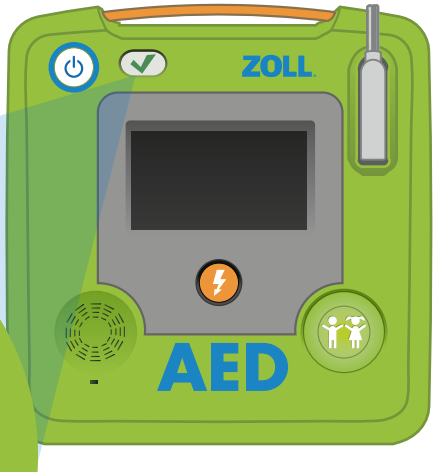

#### Preguntas:

Comuníquese con el servicio técnico de ZOLL o con su representante local autorizado de ZOLL

Servicio técnico de ZOLL: Teléfono: +1-978-421-9655 Correo electrónico: tservice\_master@zoll.com

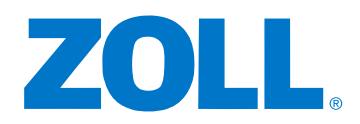

9650-000753-10 Rev. A